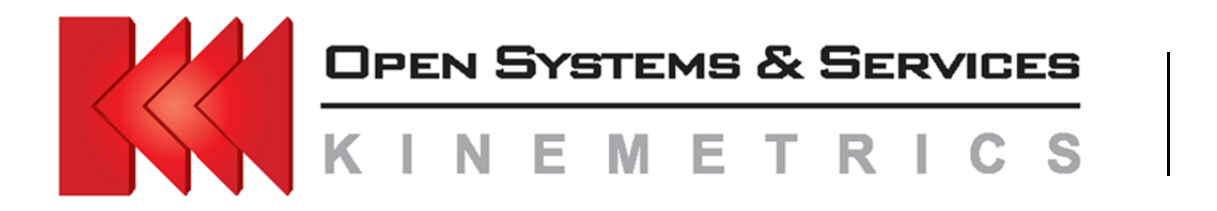

**222 Vista Ave. Pasadena, CA 91107 +1(626)795‐2220 www.kmioss.com oss@kmi.com** 

# **How to Obtain USGS Earthquake Catalog with Antelope**

# **Installing USGScube2orb**

## **Application Note #69**

Mathias Franke, PhD Manager Kinemetrics,Inc. Open Systems & Services

Date: July, 2012 Revised: October, 2013

#### **TABLE OF CONTENTS**

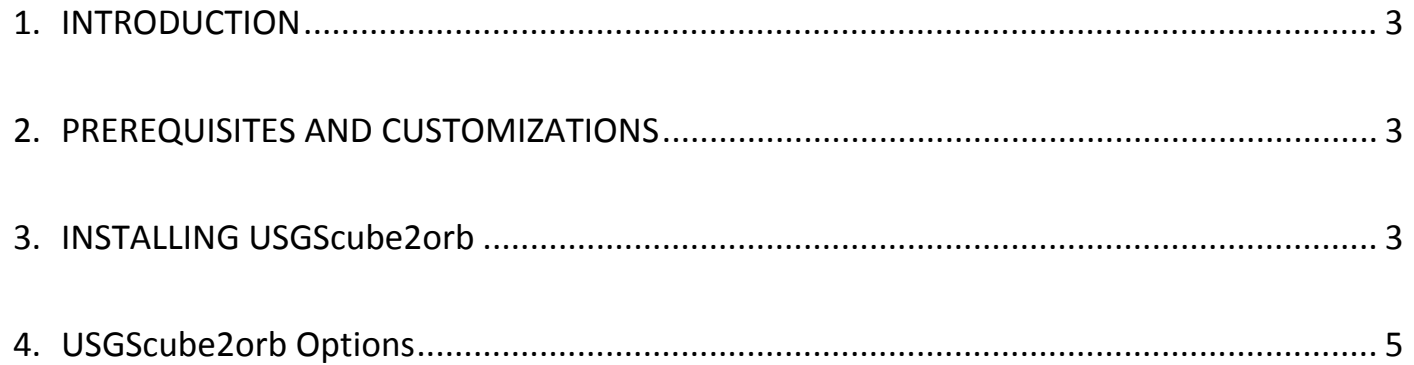

### **INTRODUCTION**

For many years, Kinemetrics has suggested that clients who want to merge the global QED earthquake catalog produced by the United States Geological Survey into their real‐time earthquake database should use the programs qedd or neicd included with the Antelope distribution or ASPEN installation.

However, recent changes to the USGS website have rendered these programs non-functional. To restore functionality of the original processes, Kinemetrics now recommends using the program included with the GSN real‐time demo called USGScube2orb. While the mechanism and configuration of this program is slightly different than that of qedd or neicd, the end result should be transparent to the user.

#### **PREREQUISITES AND CUSTOMIZATIONS**

To install *USGScube2orb*, the user should follow the directions found in Section 3. Please note the following convention used for these instructions:

- The current user is called rt, and that this user has write permissions on the real-time system.
- The real-time system is installed in the directory ~/rtsystem (this is most likely a link to the actual rtsystem directory on another partition of your system)
- A subdirectory catalogs under rtsystem

If your system differs from this configuration, please make the associated changes as necessary, or contact Kinemetrics for additional support.

#### **INSTALLING USGScube2orb**

Installing and configuring the real-time system to use USGScube2orb is a multi-step process that generally does the following:

- 1. Creates a new ORB to store the incoming origin packets from USGScube2orb
- 2. Writes these packets out to a database called catalogs/qed
- 3. Reads in the database origins into the main ORB where they are associated with origins in the production database

To install and configure the program, follow the proceeding steps:

- Copy the program USGScube2orb to the bin directory of the real‐time system :
	- > cp \$antelope/demo/gsn/bin/USGScube2orb~/rtsystem/bin
- Create a new ORB specifically for the USGS data. This step is necessary in order to ensure that the new origin packets, that have the source name /pf/orb2dbt, a) do not mix with the real‐time system, and b) are properly written to an external catalog. The best way to do this is to copy the default orbserver.pf parameter file into the real‐time parameter file directory:
	- > cp \$antelope/data/pf/orbserver.pf ~/rtsystem/pf/orbserver\_qed.pf
- Edit the new orbserver\_qed.pf parameter file using your preferred text editor. Most of the parameter file can remain the same, but the following lines should be changed:
	- ˃ ringsize 1G changed to ringsize 50M
	- > prefix orb/ changed to prefix orb/qed
- Create a backup of the rtexec.pf file, located in the  $\gamma$ /rtsystem directory:
	- > cp rtexec.pf rtexec.pf.bak
- Modify the rtexec.pf file, located in the ~/rtsystem directory. Note that, after saving, the system may briefly go down in order to restart. Add the following lines under the Processes table:
	- > orbserverQED orbserver -p \$ORBQED orbserver\_qed
	- > USGS2orb bin/USGScube2orb -mag\_cutoff 4.5 -wait 1.0 -backup 24.0 \$ORBQED
	- > USBS2db orb2dbt -state state/USGS2db -overwrite \$ORBQED catalogs/qed
- If a line similar to the following does not exist in the Processes table (if you are a previous user of neicd or qedd, then this line likely exists), add it:
	- > dbQED2orb dborigin2orb catalogs/qed \$ORB
- Continuing editing the rtexec.pf file, add the following lines under the Run array:
	- > orbserverQED yes
	- > USGS2orb yes
	- ˃ USGS2db yes
- Under the Defines array, add the line (note that the value indicates the ORB port number; this number can be any value between 10000 and 65535 as long as it is not being currently used by the system):
	- ˃ ORBQED :14000
- Under the Processes array, remove the line containing the neicd or qedd program call
- Under the Run array, remove the line containing the neicd or qedd program call
- Save and close the rtexec.pf file

#### **NOTE: Changes to the Defines array will induce a complete restart of the real‐time system**

### **USGScube2orb Options**

The program USGScube2orb reads earthquake information from the URL:

#### http://earthquake.usgs.gov/eqcenter/catalogs/merged\_catalog.cube

and puts them as packets with the source name /pf/orb2dbt in an ORB. The synopsis of the command is:

USGScube2orb [‐mag\_cutoff mag\_cutoff] [‐wait wait\_hours] [‐backup backup\_hours] orbname

Where:

- mag\_cutoff is the minimum magnitude of an event to be associated with the real-time catalog
- wait\_hours is the number of hours (after present) to wait before adding an origin to the catalog
- backup\_hours is the number of hours (before present) to look back into the USGS cube catalog for origins
- orbname is the ORB to add new origin packets to